**AutoCAD Keygen Full Version PC/Windows**

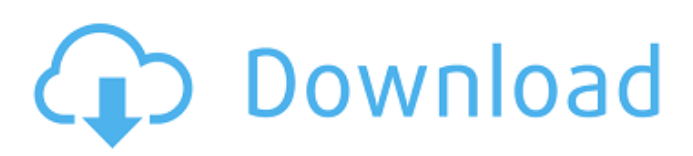

## **AutoCAD Crack License Code & Keygen [April-2022]**

In AutoCAD, the object-oriented structure of the program has been its strength and a major attraction. Each object is a combination of lines, arcs, circles, polygons, text and annotations that can be freely combined, rotated, scaled, and translated with one another. Arcs and circles can be combined to make compound curves, including circular arcs, helixes, and parabolas. Curves can be subdivided into quadratic and cubic segments. Each element has properties that are specified by the user. Curves can have many properties in AutoCAD, including size, color, linetype, layer, fill pattern, transparency, rotation angle, and many other settings. Elements are edited by selecting and dragging them. Objects are also controlled by typing or entering text. Although AutoCAD was designed with a Graphical User Interface (GUI), the keystroke commands available in the menus are the same as those used in the command line to create and edit drawings. The menus are functional and organized to simplify common tasks. By selecting a command from a menu, AutoCAD executes the command by pressing one or more keys on the keyboard. If AutoCAD is configured to display the command line, the command is executed by typing the letters of the command followed by the arrow keys to move to the command, pressing Enter to execute the command, or the space bar to cancel the command. Many commands, such as the Path command, can only be executed from the command line. In addition to keystroke commands, AutoCAD has several commands that have been specially arranged to be usable from the menus. These include the commands for opening, closing, saving, saving as, opening as, saving as, and closing as files. There are also the commands for plotting, reviewing, printing, tagging, annotating, copying, pasting, erasing, annotating, zooming, panning, rotating, zooming, previewing, deleting, and clearing drawings. The menu commands are presented in sections in the menus and submenus. Menus, such as View and the Project menu, have several sections. A submenu (or a sub-submenu) can be expanded or collapsed to see a specific list of commands for the submenu. Menus and submenus can be closed by using the Esc key. In AutoCAD, the command line can be cleared by using the Clear Command button. This page describes the syntax of the

#### **AutoCAD X64**

Scaling and rotation for CAD Although existing CAD programs allow the scaling and rotation of 2D and 3D objects, these operations are not allowed in its native model. Instead, users can either draw a scaled or rotated object and have it automatically render, or use commands to perform these operations in order to scale and rotate objects in 3D models. Scaling and rotation is only supported for the 3D modeling application. In the latest AutoCAD Crack Mac releases, the native support for scaling and rotating 2D drawings has been improved. Now, users can simply scale a 2D drawing or rotate a 2D plane using commands such as the SHIFT + mouse drag tool. Application settings AutoCAD has multiple application settings that control how the application works. These settings, which have the same name but are in different locations depending on the version of AutoCAD they control, are user-friendly and are well-documented. Command history File history To minimize editing errors, AutoCAD makes available a revision history of files created or modified with the program. This revision history can be useful in the event that a file has been damaged or lost; AutoCAD maintains a record of the last 10 revisions, and users can restore the version of the file that was current at the time of the loss. The revision history also helps users to determine whether a file has been damaged or lost, and allows users to recover it by changing the last revision number. This does not work for archived files, including archived drawing and modeling files. User interface Color AutoCAD is one of the first commercial CAD programs to provide color editing. Color editing, however, is not the same as the color mode of many vector graphics programs (e.g., Adobe Illustrator). The color editing mode of AutoCAD displays a different color for each line. A straight, single-color line in the color mode of other programs becomes a variable-color line in AutoCAD. The three primary color display modes are: 1. Color by object: This displays the colors of the objects the user is editing, such as color stroke and color fill. This mode is the default and is used to color objects in AutoCAD. 2. Variable color: This displays color lines where there are no objects. This mode is similar to the variable color mode of other programs. 3. Outline color: This displays color lines where there are objects but no color. This mode is also a1d647c40b

## **AutoCAD Product Key**

1. Keygen and generate a new key. 2. Save the file in a place where the player can find it. Notes: - The key.exe will be inside the same folder where Autocad.exe is located. - If you get the message: "Could not find the autocad extension". You must run the autocad.exe with the command line parameter: "autocad.exe -enableautocad" - Some version of autocad has been released recently with extra features, so use this version of the autocad.exe.

#### **What's New In?**

Using "Markup Assist" feature, you can import a paper or PDF and use it to annotate your drawings, for example, to add text in an editable manner. Markup Assist feature: 1:15 min. Mateesha Highsmith and Mark Andrews, with Stephan Munz and Phil White, from Autodesk You can now add images to your drawings, creating more realistic layouts and illustrations. You can also combine multiple image files and easily align them in a drawing. (video: 1:19 min.) You can now view a series of images that are aligned and overlaid in a single location in a drawing, and navigate to other views of the series, such as to a single image in the series or a view that shows an image in a z-position. This feature is available in 2D drawing and 3D drawing. (video: 2:15 min.) When you paste an image from a Microsoft Windows clipboard into a drawing, you can now select and copy the image and send it to the clipboard for easy pasting later. You can also use this feature to save the image to your computer, for example, to use later to annotate a drawing. (video: 2:14 min.) You can now export an image to a folder or external drive. (video: 1:24 min.) You can now generate an.MD5 file for the drawing. This file can be uploaded to the AutoCAD web site to help you diagnose any issues with your drawing, or to help you determine if you need to make changes. Using Conditional Actions, you can set a trigger and then an action, and the action is only executed if the trigger is true. You can do this to execute a drawing action only if you are using a specific drawing setting. For example, you can create a "file named" trigger to open a drawing file only if your drawings are not using bitmap scaling. (video: 1:09 min.) You can now select a point in a dimension and use the "Select snap points" option to turn on snap lines on all dimensions around the selected point. (video: 1:16 min.) You can now use an image as a filter to display points, line types, and objects in a drawing. You can create an image that represents all the objects in a drawing. You can then use this image as a filter, to

# **System Requirements For AutoCAD:**

Minimum: OS: XP SP3 Processor: 2.0 GHz Memory: 2 GB RAM Graphics: Required: DirectX 9 Recommended: Windows Media Player 10 or higher Hardware: Required: Dual core

Related links: